# MICROSOFT TEAMS

Parent's edition: How to understand Teams

Edición para padres: cómo entender Teams

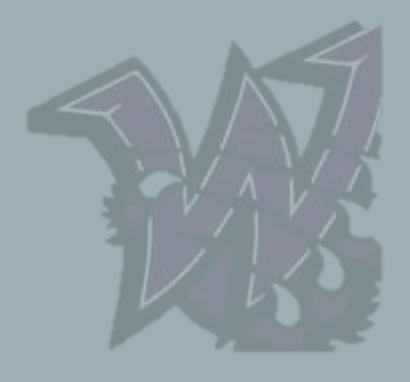

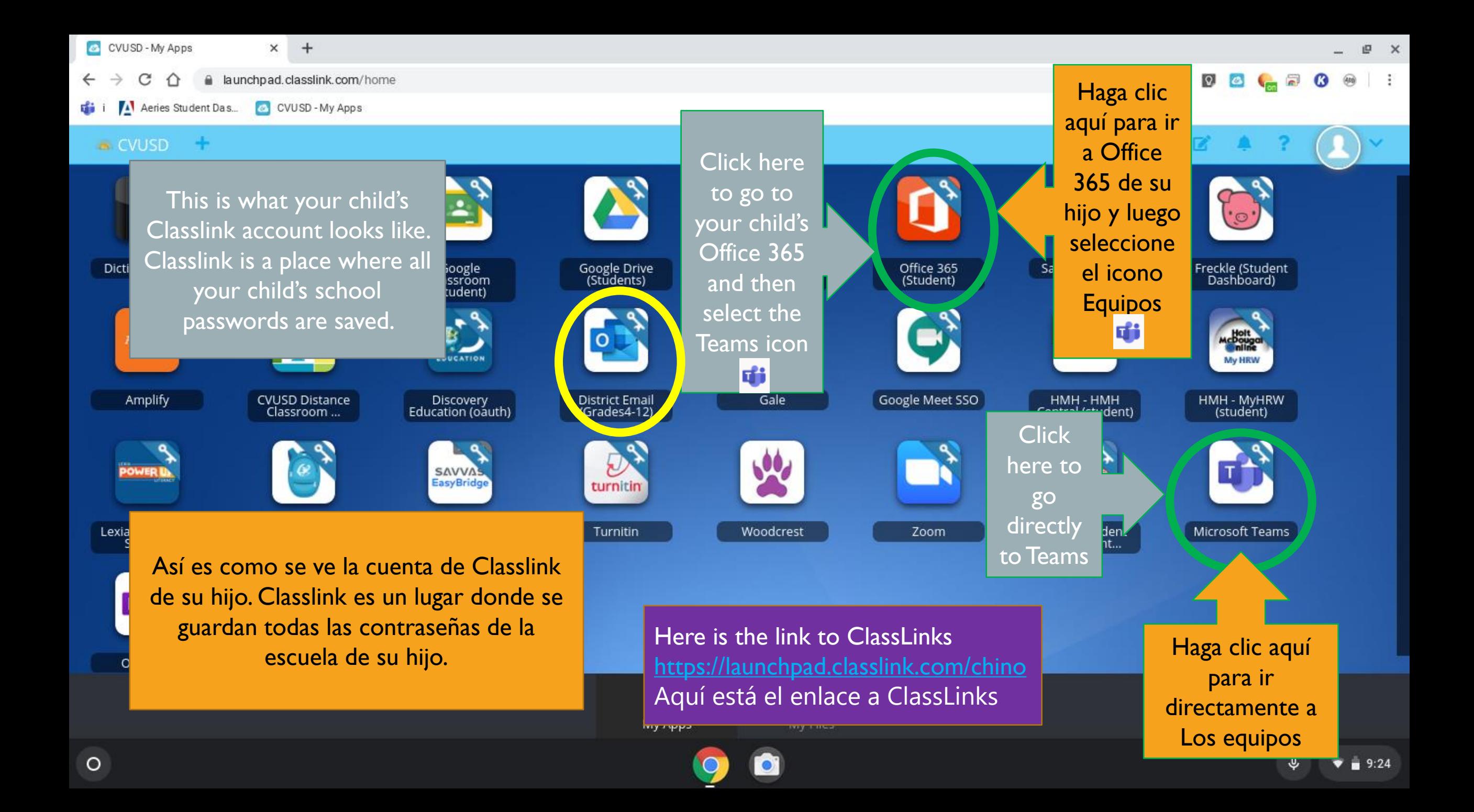

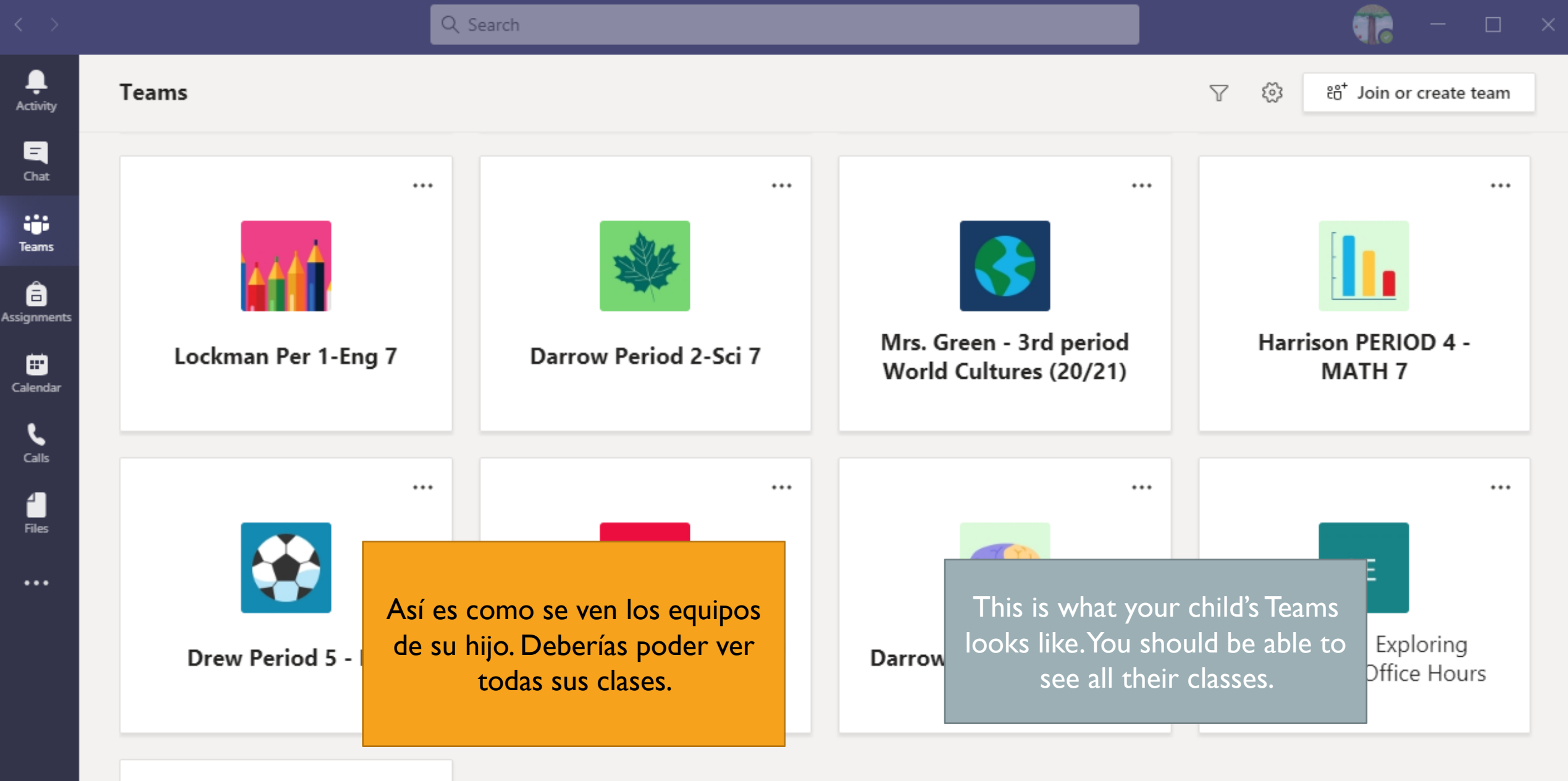

 $\cdots$ 

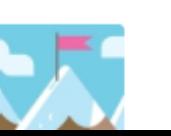

 $\mathbb B$ 

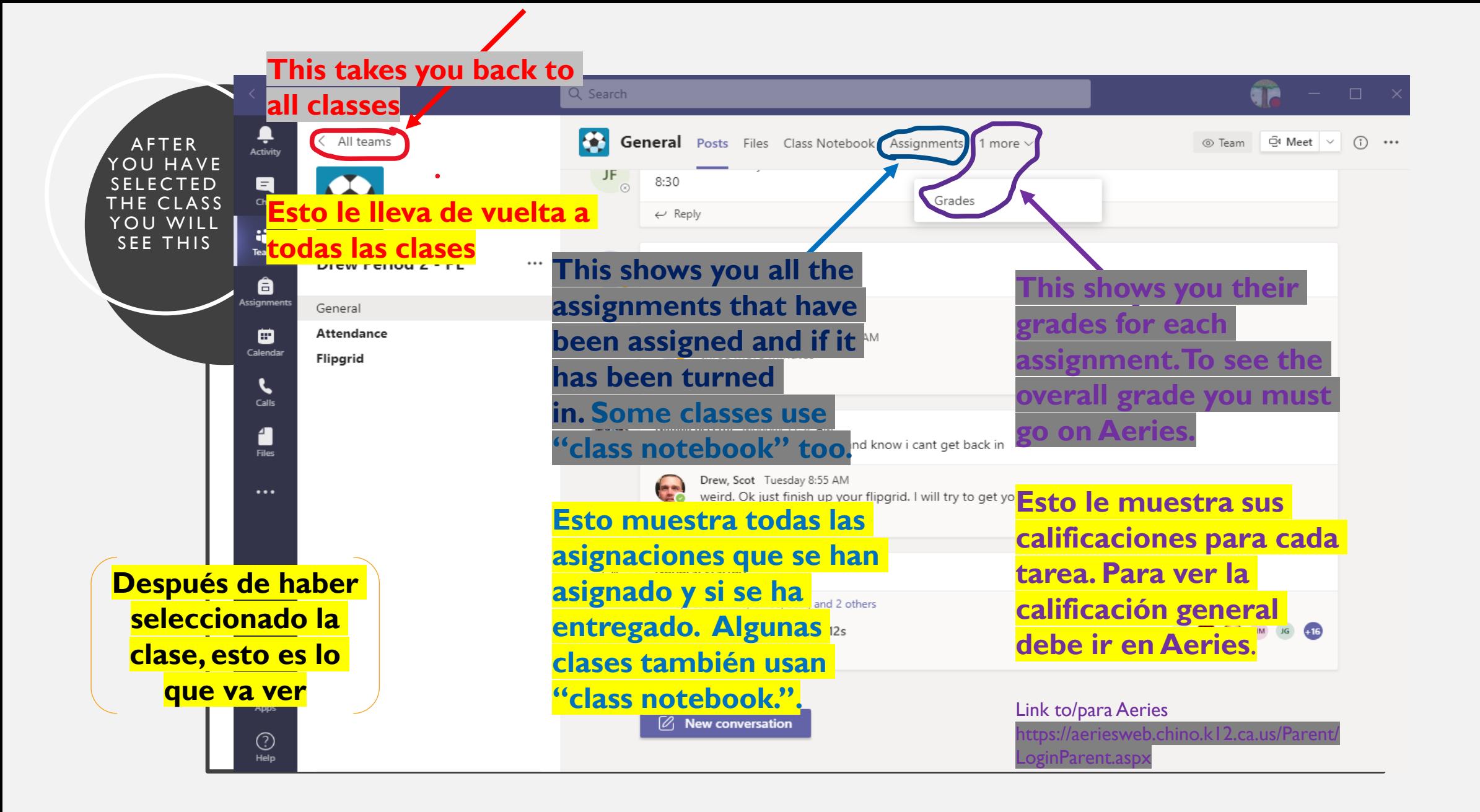

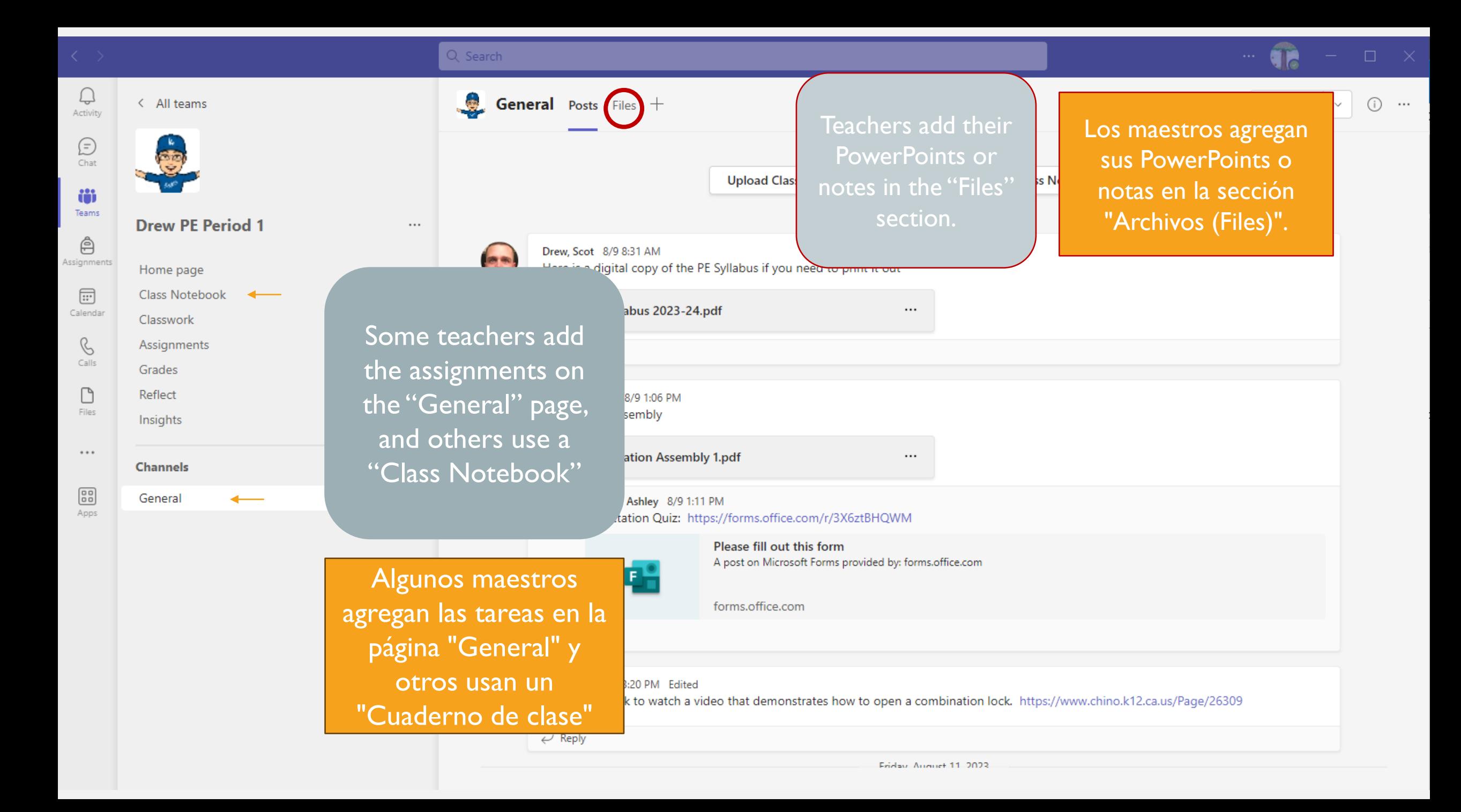

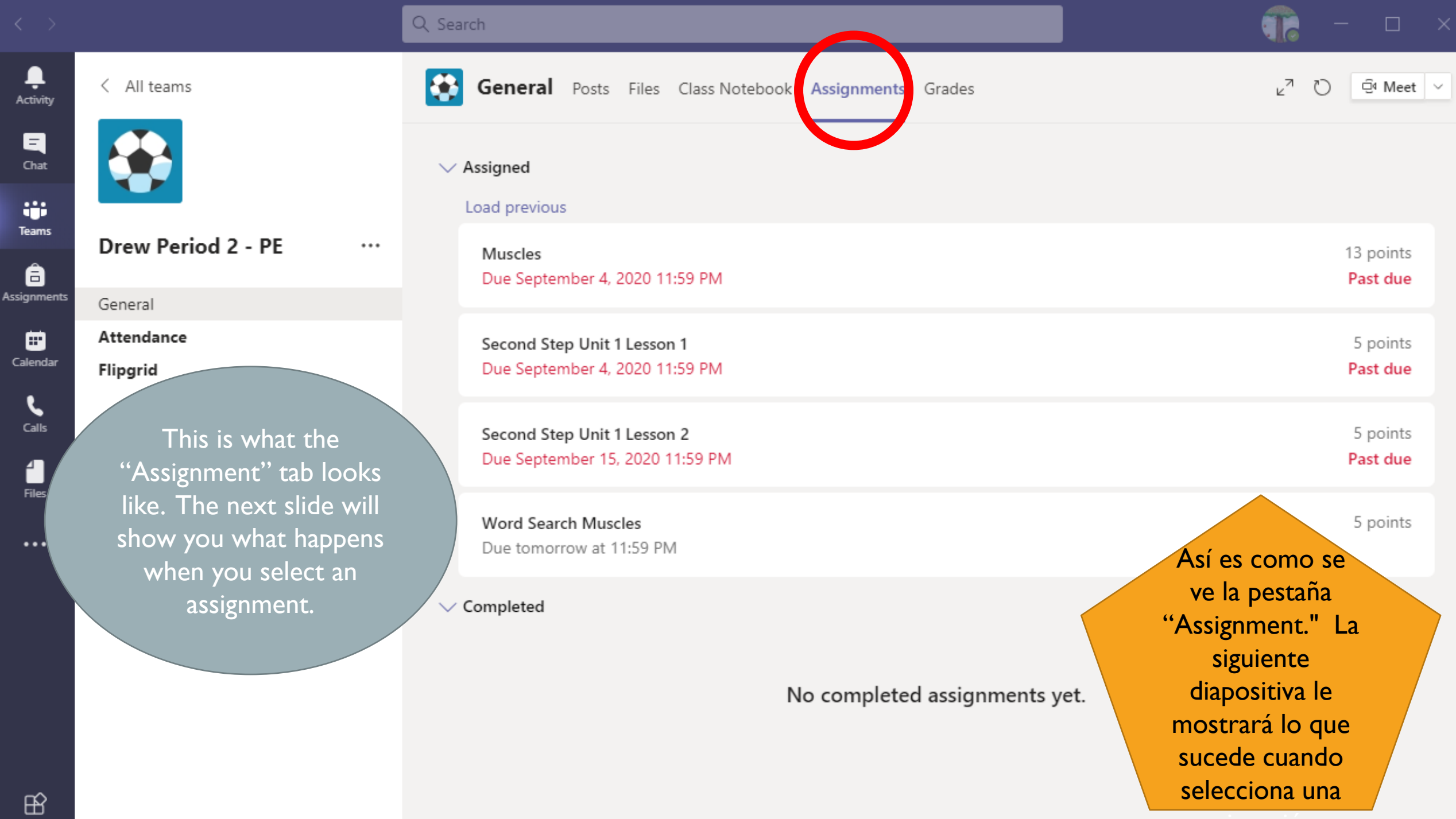

 $\sim$ 

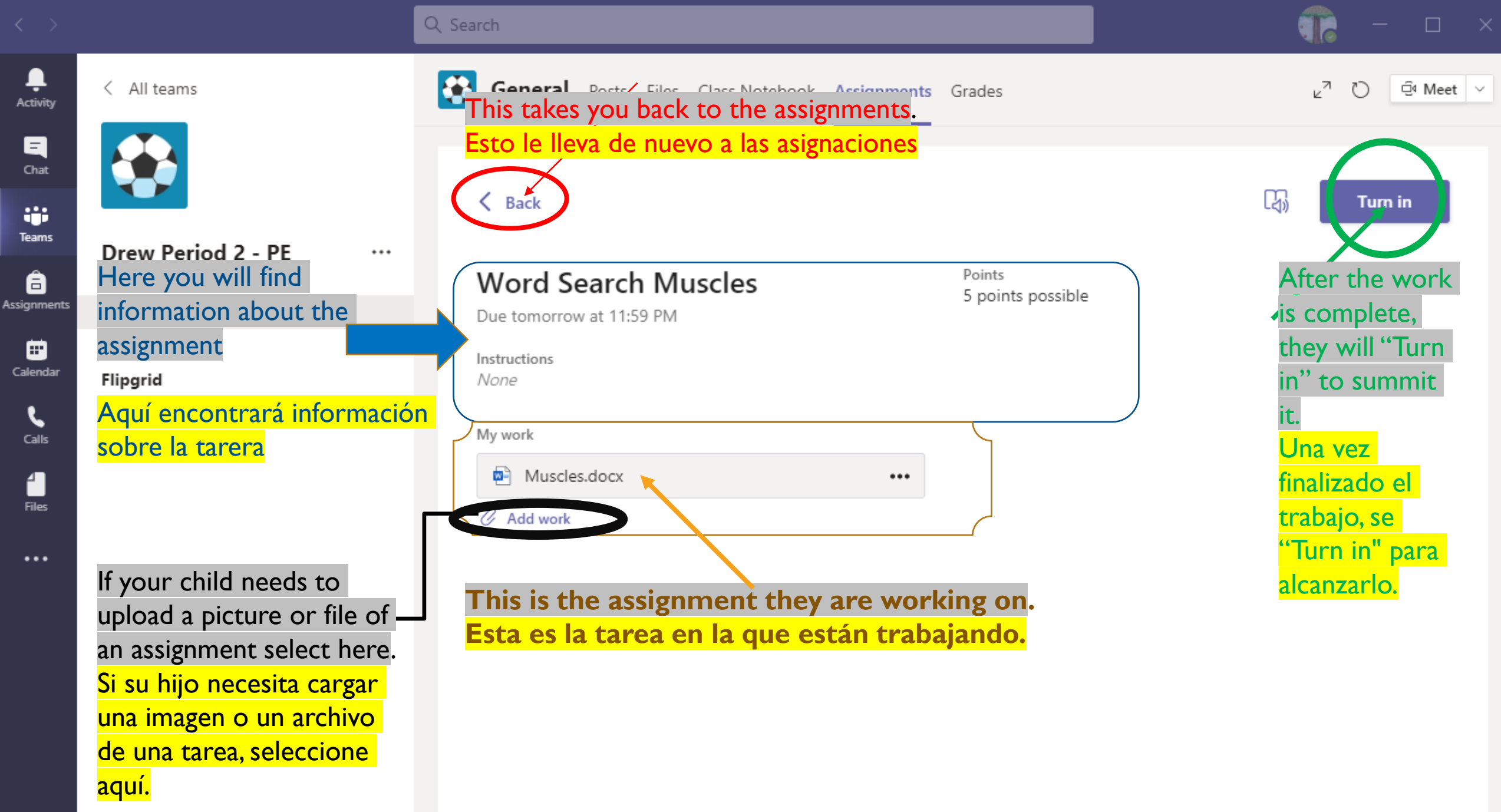

 $\mathbb B$ 

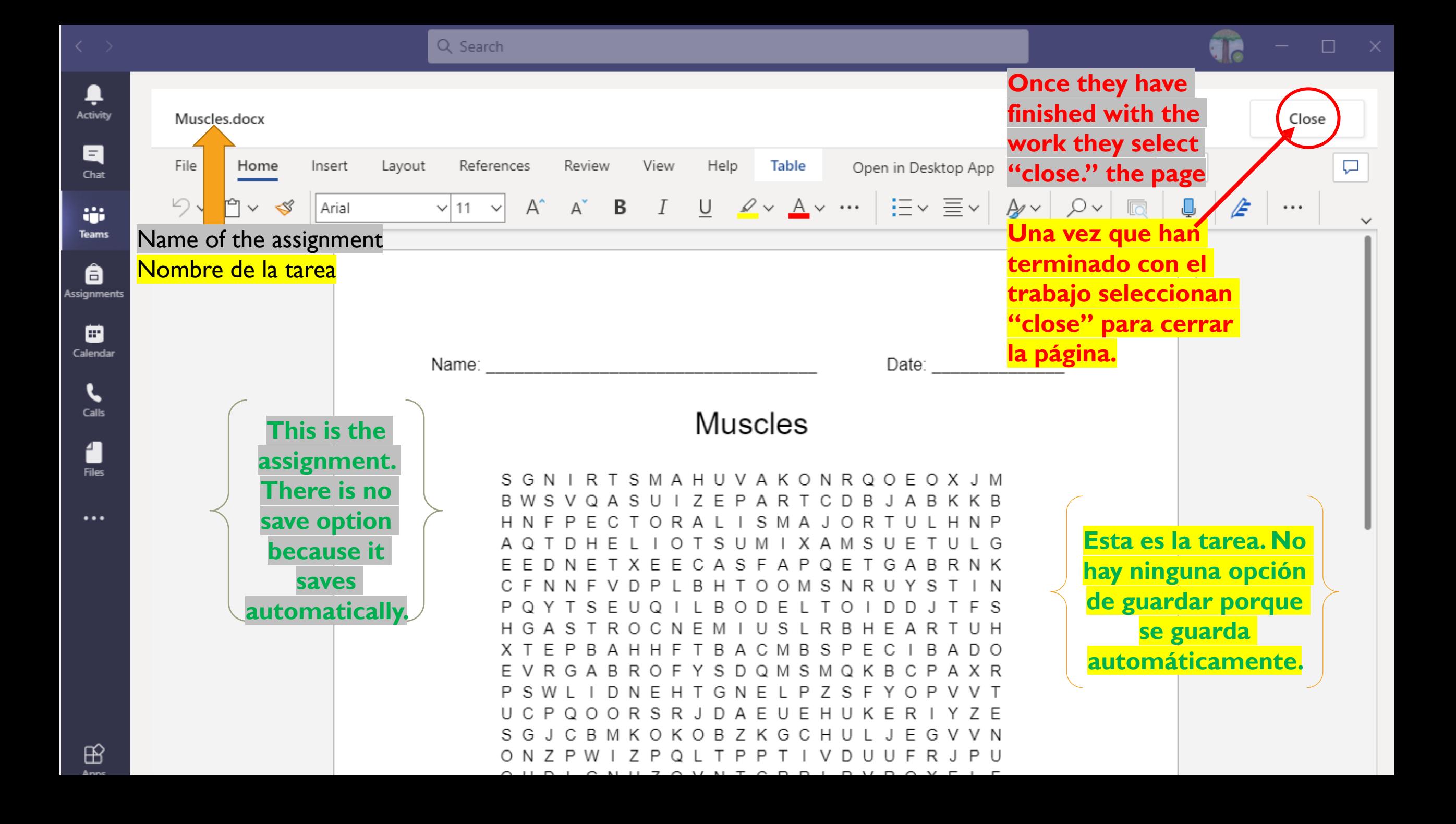

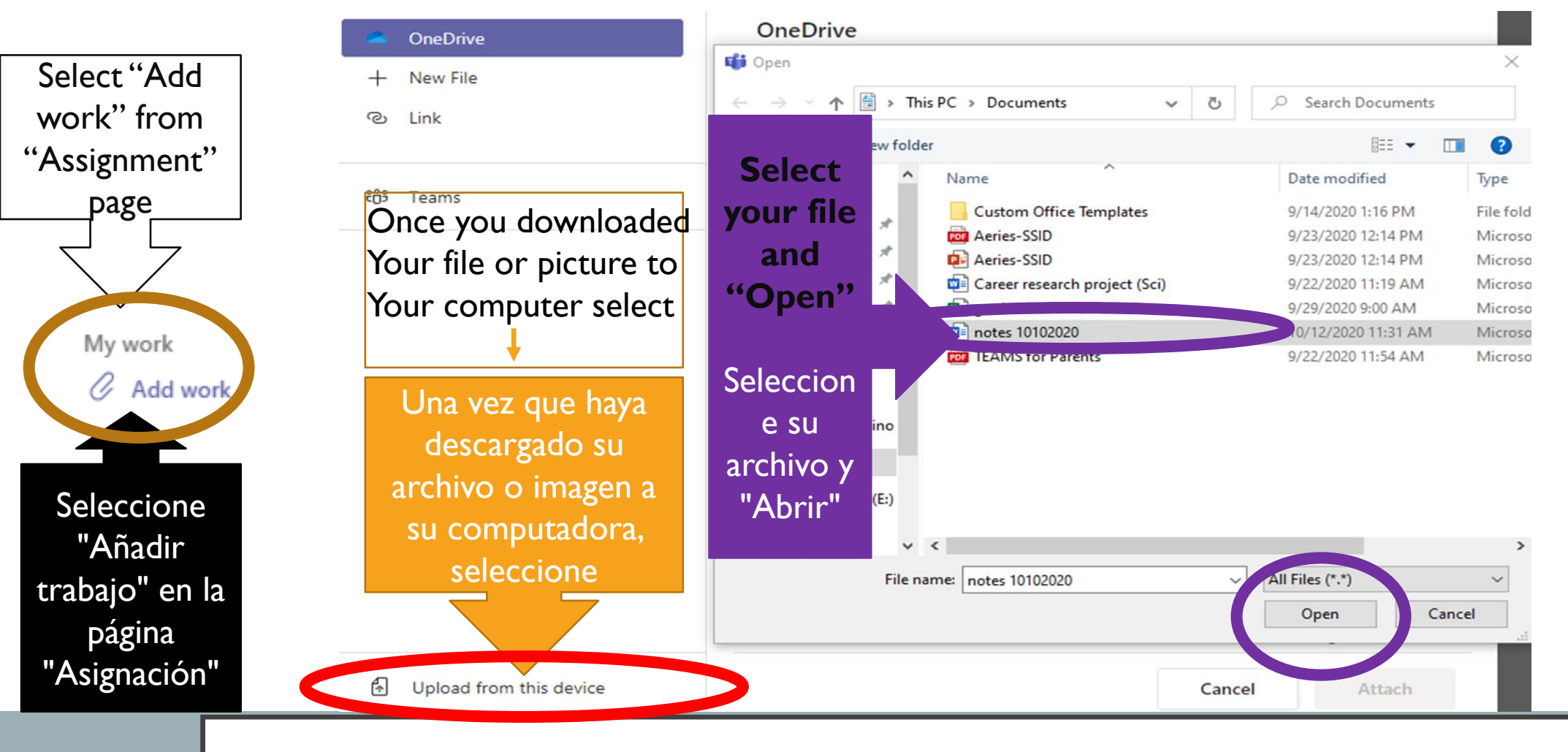

#### HOW TO "ADD WORK" ON TEAMS CÓMO "AÑADIR TRABAJO" EN LOS EQUIPOS (TEAMS)

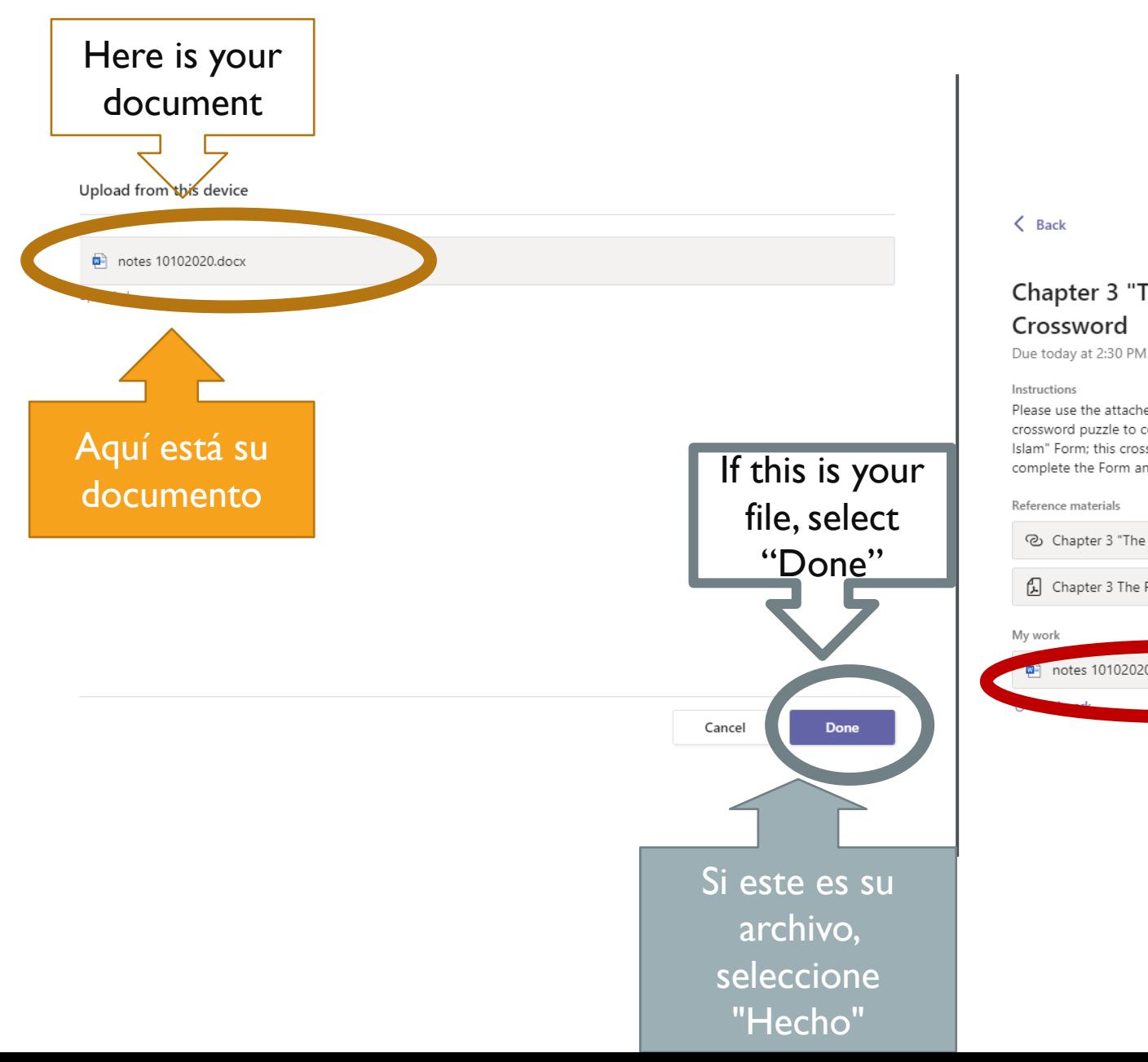

## Remember to turn in your assignment! Turn in ¡Recuerda entregar tu Chapter 3 "The Rise o tarea !Please use the attached Chapter 3 "The Rise of Islam crossword puzzle to complete the Chapter 3 "The Rise of Islam" Form; this crossword is only meant to be used to help complete the Form and is not a grade. Do not turn this in "Done" and Chapter 3 "The Rise of Islam" Study Guide Form " your work. motes 10102020.docx Aquí está su trabajo

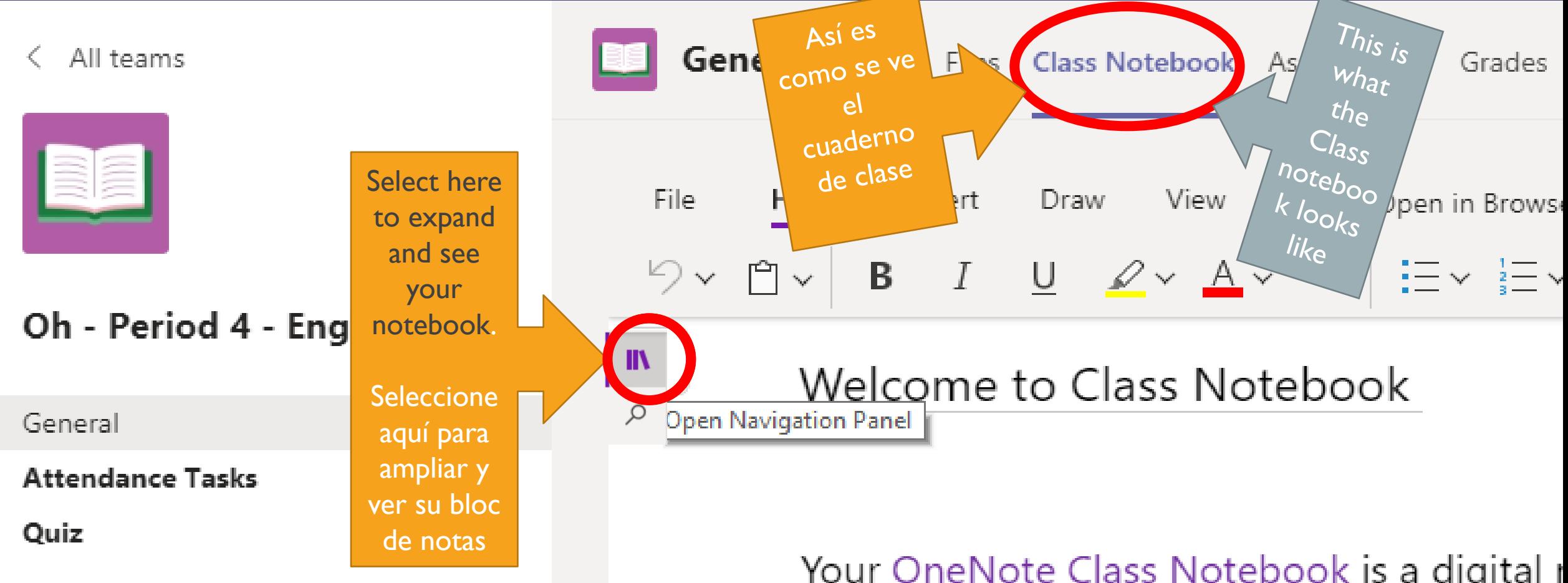

Your OneNote Class Notebook is a digital handwritten notes, attachments, links, voic

### Each notebook is organized into three parts:

- 1. Student Notebooks A private space shared be access every student notebook, while students c
- 2. **Content Library**  $-$  A read-only space where tead
- 

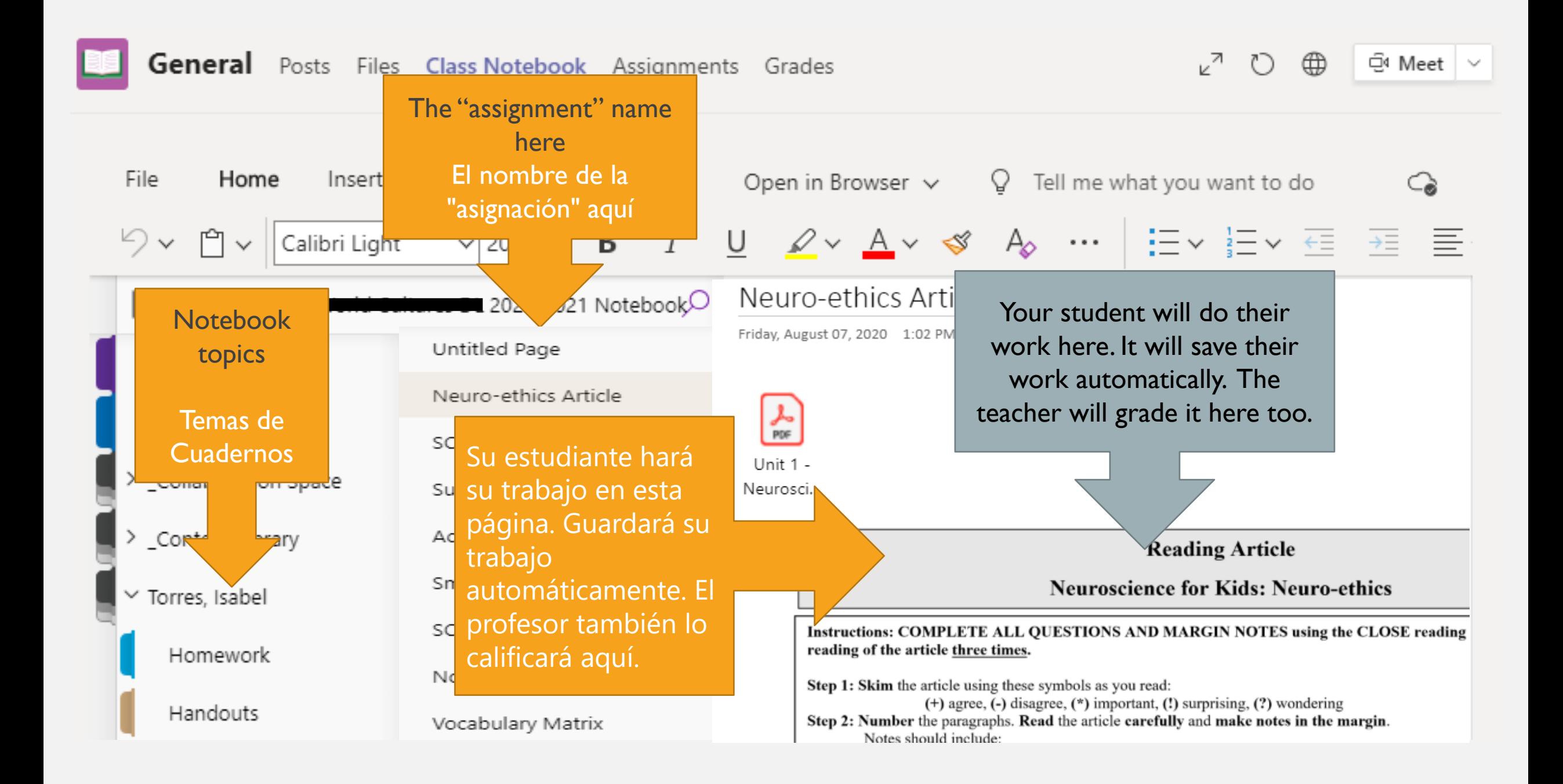

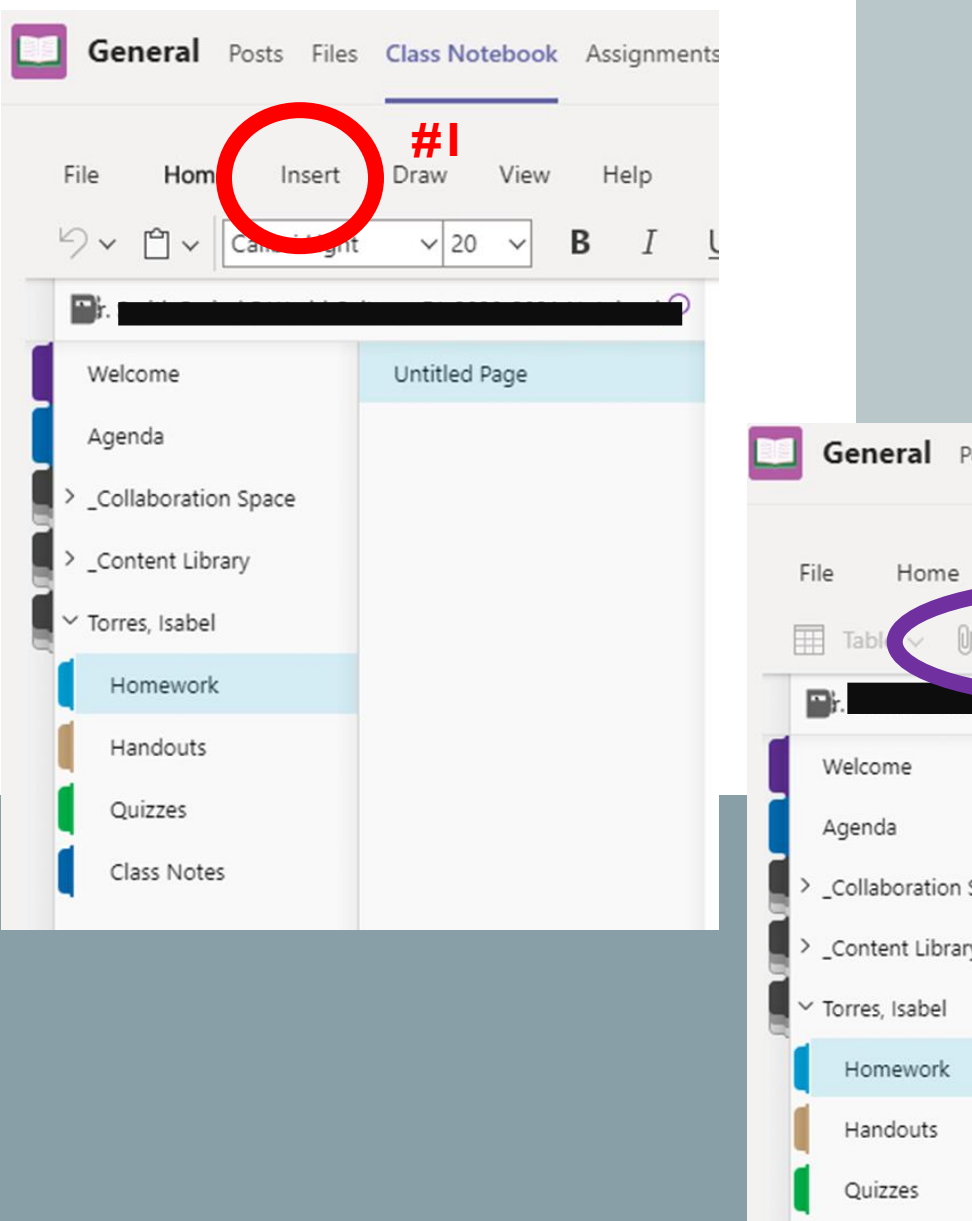

**General** Posts Files Class Notebook Assignments **#2**<br>Insert Draw View Help File  $\vee$  **A** Picture  $\vee$  $Link$   $\odot$  $\bullet$ Untitled Page \_Collaboration Space Content Library Class Notes

HOW STUDENT UPLOAD THEIR WORK INTO **ONENOTE** 

CÓMO LOS ESTUDIANTES SUBEN SU TRABAJO A **ONENOTE** 

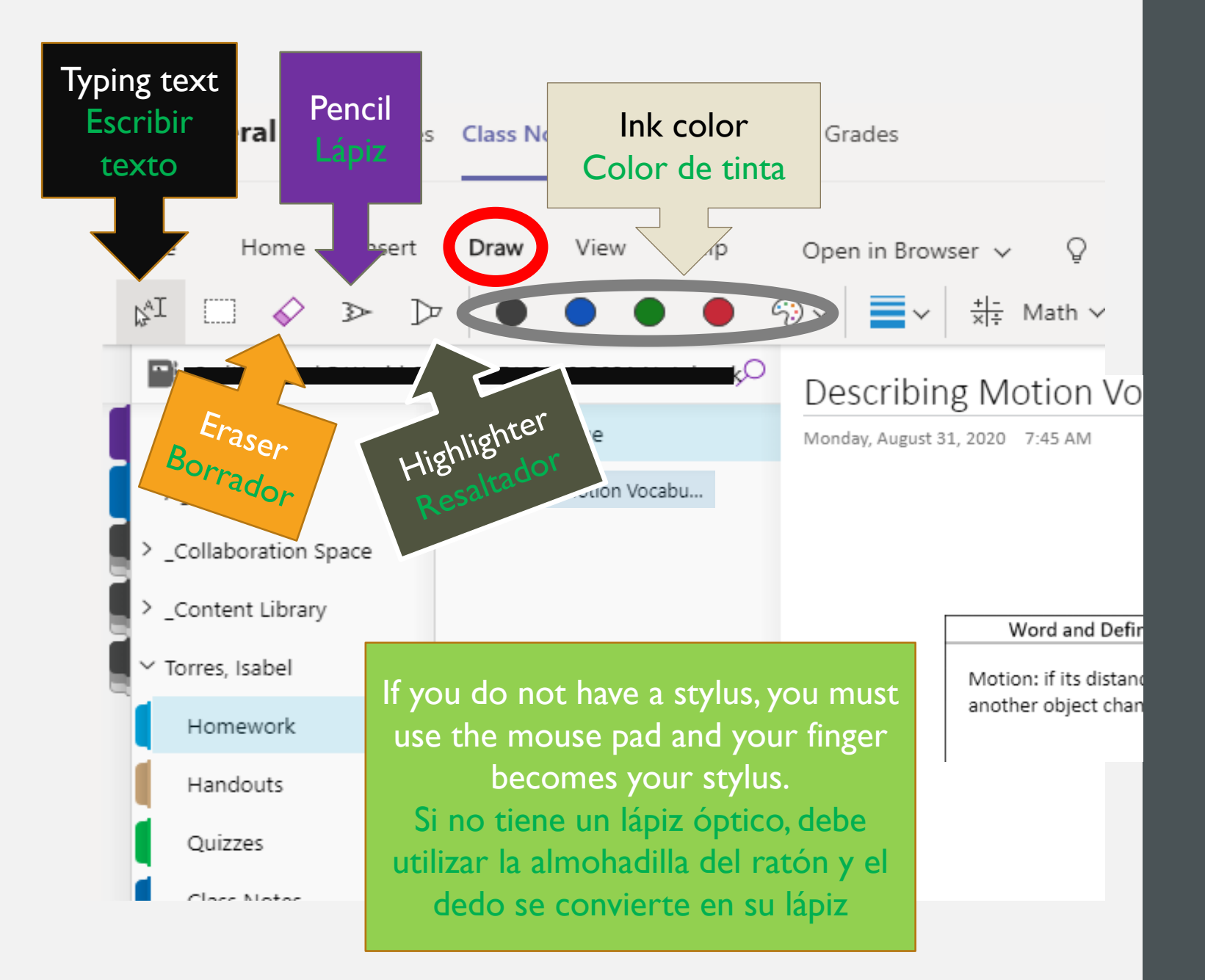

HOW TO WRITE IN ONENOTE

# CÓMO ESCRIBIR

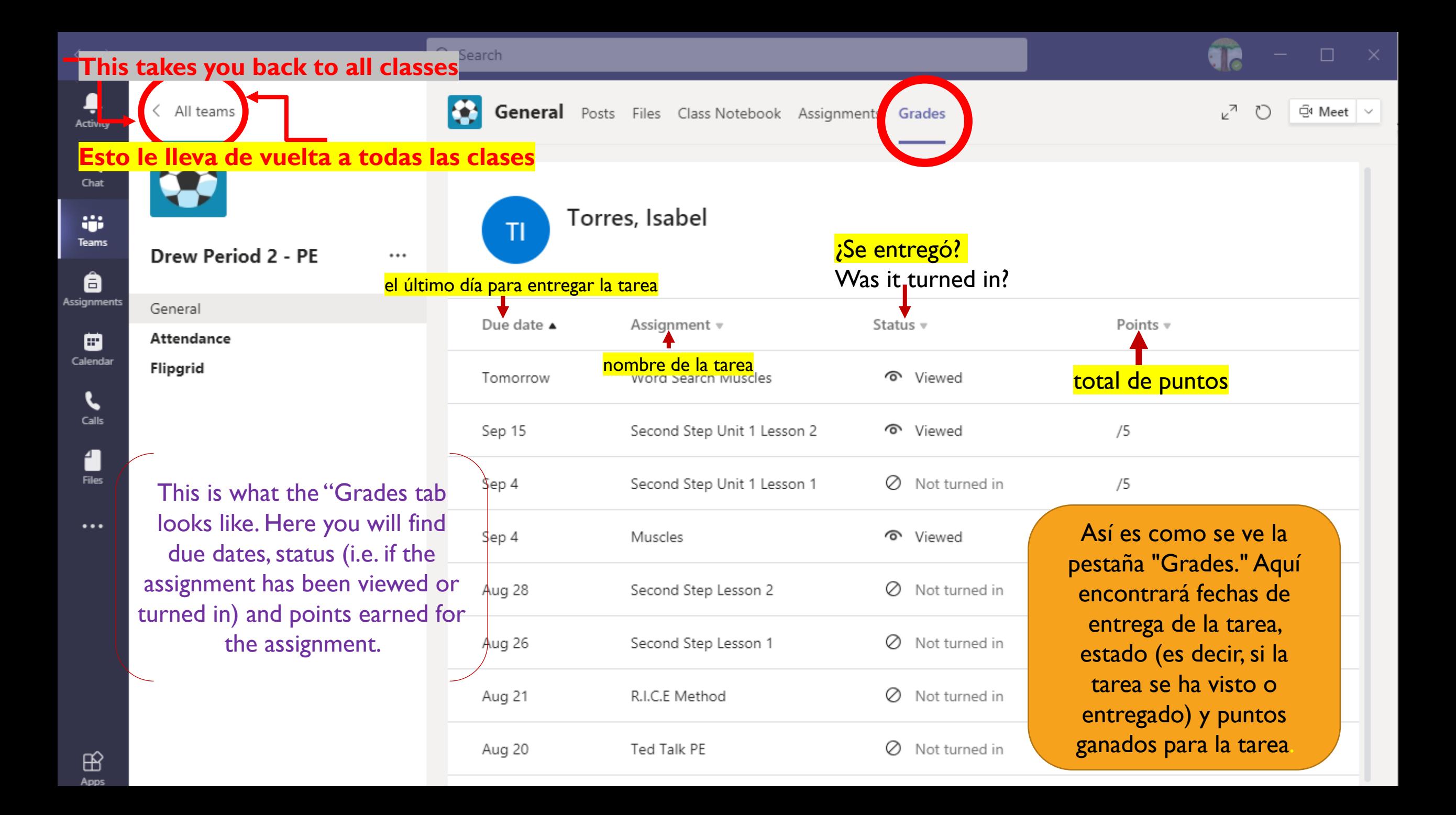

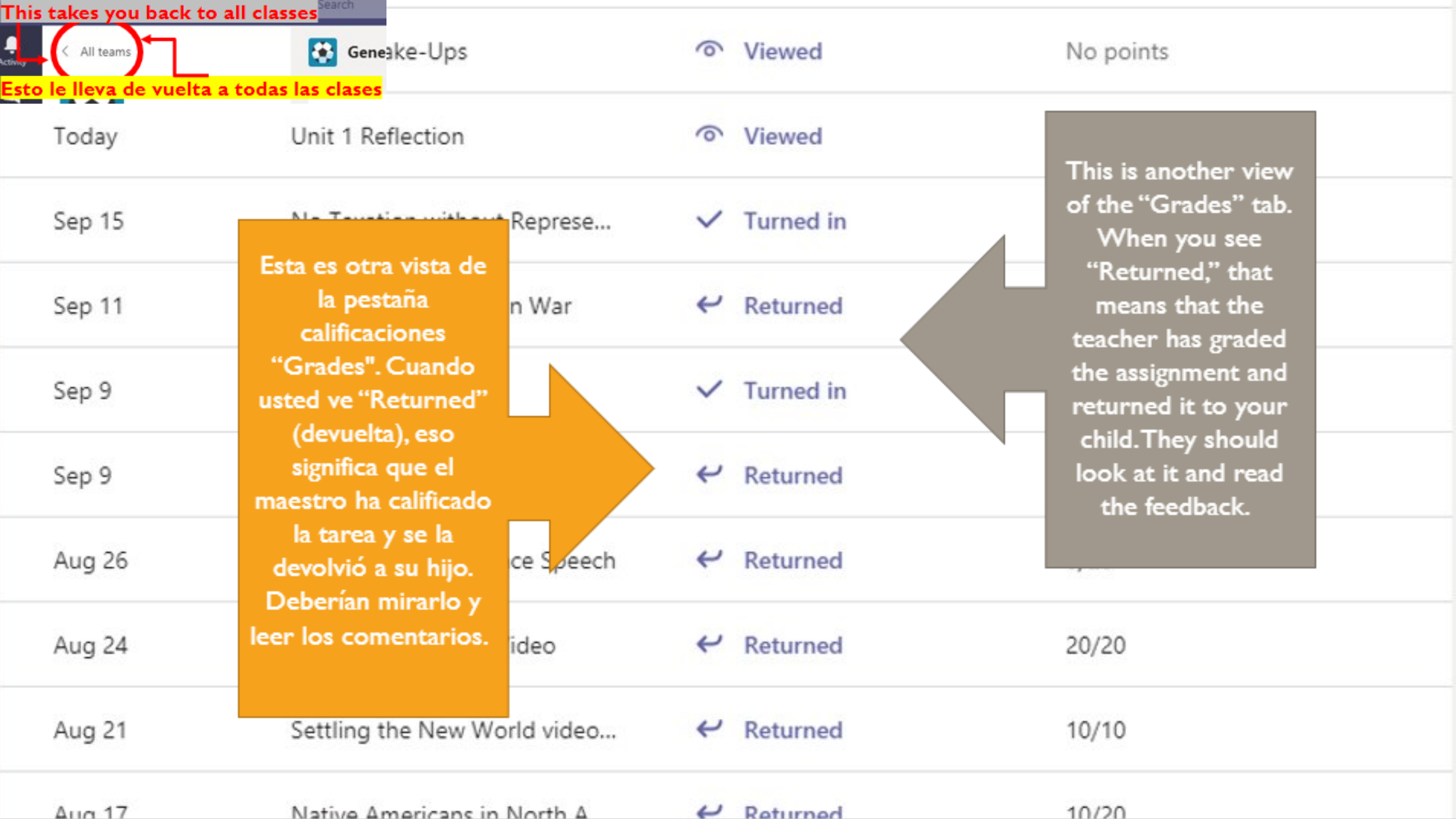

I KNOW THIS IS A LOT OF INFORMATION, BUT YOUR STUDENT CAN HANDLE IT. ONE LAST THING, THEY MUST CHECK THEIR OFFICE 365 EMAIL ACCOUNT AT LEAST EVERY OTHER DAY TO RECEIVE UPDATES ABOUT THEIR CLASSES.

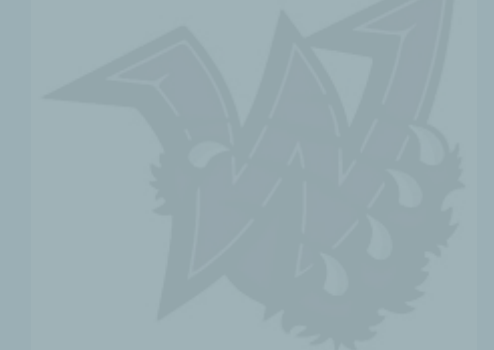

Sé que esto es mucha información, pero su estudiante puede manejarlo. Una última cosa, deben comprobar su cuenta de correo electrónico de Office 365 al menos cada dos días para recibir actualizaciones sobre las clases.